Made for  $\Box$ iPod  $\Box$ iPhone  $\Box$ iPad

# Applications Beltone mode d'emploi

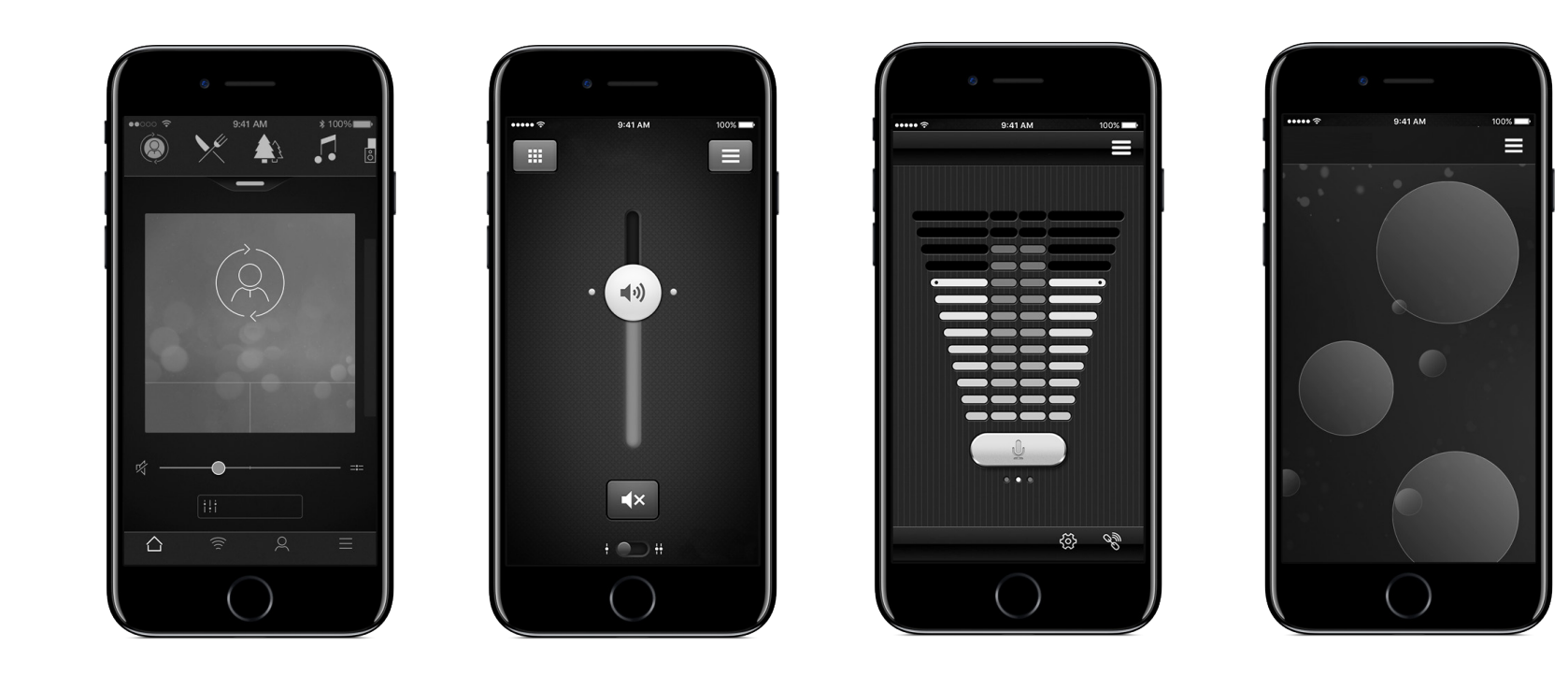

# Beltone.com

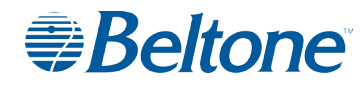

## Introduction

Les applications Beltone sont conçues pour améliorer votre expérience auditive et vous permettre d'obtenir plus de vos aides auditives Beltone.

La technologie sonore et le design innovants de Beltone, combinés avec la programmation personnalisée sélectionnée par votre audioprothésiste feront de l'audition une expérience plus agréable.

Les applications Beltone sont conçues pour vous permettre d'obtenir plus de vos aides auditives Beltone en vous fournissant de nouvelles façons d'obtenir le contrôle, la personnalisation et le soulagement.

Pour obtenir plus d'informations et de l'aide pour les applications, veuillez visiter le site Web:

www.beltone-hearing.com/apps

Si vous souhaitez obtenir une version imprimée du mode d'emploi de l'application, veuillez consulter le service clientèle ou simplement imprimer le mode d'emploi.

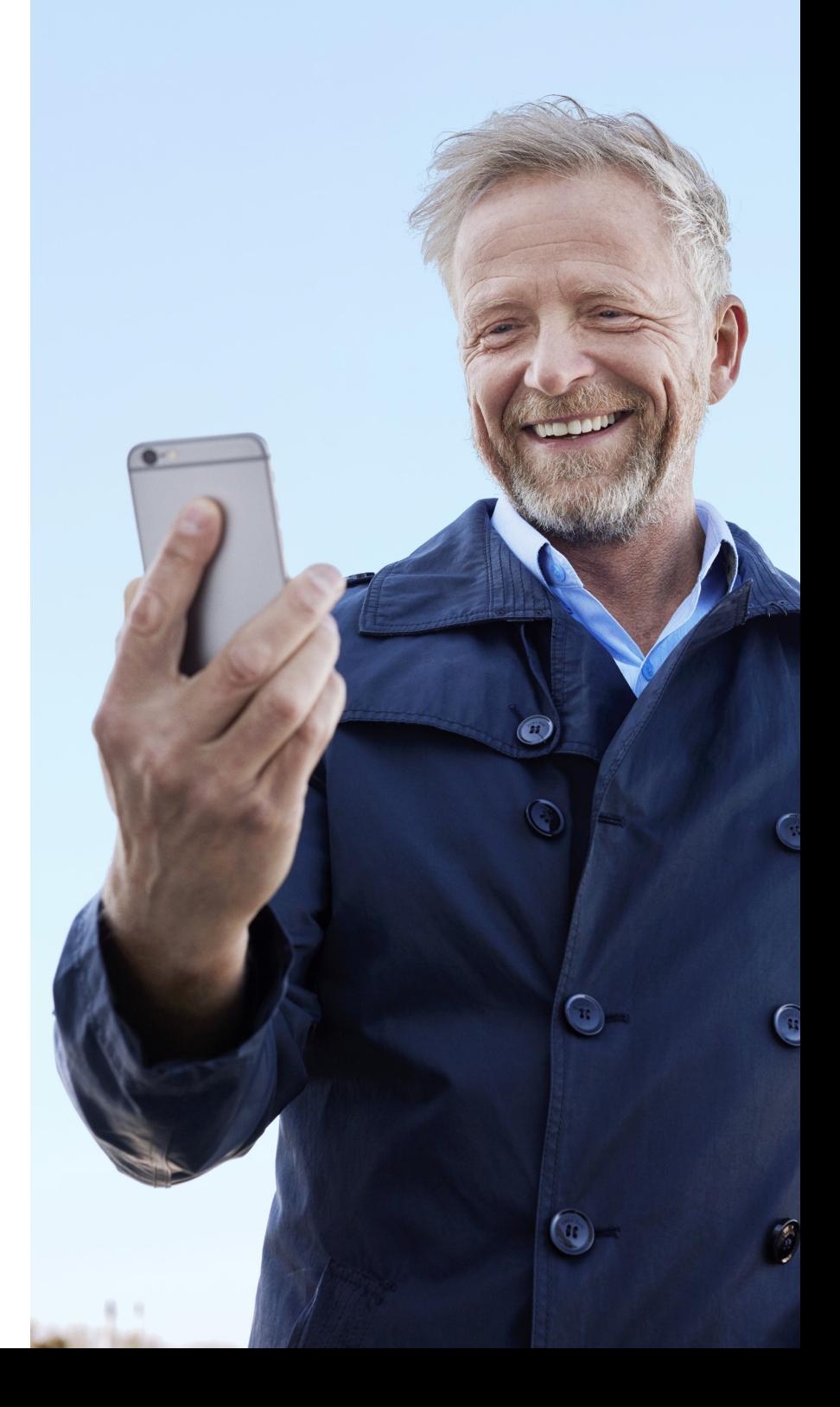

# Trouver et installer l'application

### Télécharger dans

### Accédez aux applications pour iPhone, iPad et iPod touch – téléchargez sur l'App Store en suivant ces étapes :

- 1. Entrez dans l'App Store en appuyant sur l'icône de l'App Store  $(A)$  sur un iPhone, iPad ou iPod touch
- 2. Dans l'App Store, recherchez « Beltone et le nom de l'application
- 3. Si vous utilisez un iPad, changez le critère de recherche dans le coin supérieur gauche à « iPhone uniquement
- 4. Une fois l'application trouvée, appuyez sur « Obtenir
- 5. Appuyez ensuite sur « Installer
- 6. Entrez un ID Apple et un mot de passe valides
- 7. Après avoir entré le mot de passe, l'application Beltone se téléchargera et s'installera
- 8. Après le téléchargement, vous pouvez trouver l'application sur l'écran du périphérique mobile. Appuyez pour ouvrir l'application Beltone

### DISPONIBLE SUR<br>Google Play

#### Accédez aux applications sur les périphériques Android. Téléchargez sur Google Play en suivant ces étapes :

- 1. Entrez dans Google Play en appuyant sur l'icône Play Store  $\blacktriangleright$  de votre téléphone Android.
- 2. Sur Google Play, recherchez « Beltone et le nom de l'application
- 3. Après avoir trouvé l'application, appuyez sur « Installer puis sur « Accepter pour autoriser l'application à accéder à certaines fonctions sur votre téléphone telles que Bluetooth
- 4. Après avoir entré le mot de passe, l'application Beltone se téléchargera et s'installera
- 5. Lorsque l'installation est terminée, appuyez sur « Ouvrir pour ouvrir l'application Beltone

# Beltone HearMax

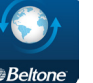

L'application Beltone HearMax offre une simplicité d'utilisation sans précédent par simple mouvement du doigt. Contrôlez et personnalisez votre aide auditive directement à partir de votre périphérique mobile, afin d'adapter votre expérience auditive à votre environnement sonore. Vous pouvez obtenir les mises à jour de vos programmes d'aide auditive auprès de votre audioprothésiste et également recevoir les mises à jour de votre aide auditive en ligne, sans avoir à vous rendre à l'hôpital (sur certains marchés uniquement). L'application vous guidera pas à pas.

L'application Beltone HearMax est disponible sur l'App Store et sur Google Play.

### Pour utiliser l'application, vous avez besoin des dispositifs suivants :

Aides auditives :

• Aides auditives Beltone avec Bluetooth  $4.0^*$  : Beltone Trust<sup>TM</sup> ou version ultérieure.

Périphériques mobiles :

- iPhone, iPad ou iPod touch. L'application Beltone HearMax est également compatible avec l'Apple Watch.
- Périphériques Android pris en charge.

### Pour obtenir de plus amples informations quant à la compatibilité de votre appareil ainsi qu'une liste mise à jour des périphériques mobiles compatibles, rendez-vous sur :

www.beltone-hearing.com/compatibility

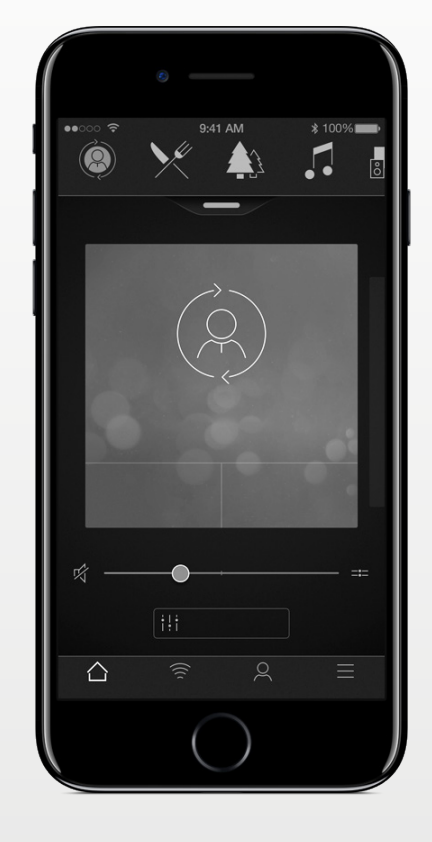

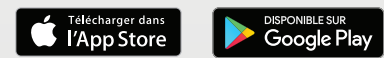

# $\mathsf{Ennctionnalif\'es}^\circ$

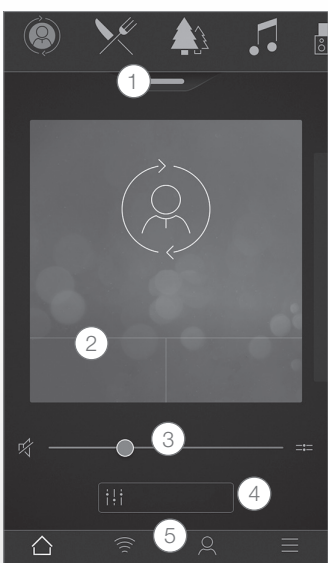

\*Disponible sur le modèle Beltone Trust 17 et Beltone Boost Max 17. \*\*Disponible si la fonction Tinnitus Breaker Pro a été activée par votre audioprothésiste.

Écran principal : 1. Utilisez la barre du haut, le

menu déroulant ou le balayage de carte pour sélectionner votre aide auditive ou programme émetteur ou encore vos favoris. Sélectionnez le menu déroulant pour modifier vos programmes et favoris.

2. Utilisez les touches rapides pour les réglages sonores avancés sur simple appui. 3. Réglez le volume ou passez en mode silencieux.

4. Ouvrez le Sound Enhancer pour régler les aigus/moyens/ graves, le réducteur de bruit, la focalisation sur la parole et le réducteur de bruit de vent\*. Accédez au gestionnaire des acouphènes pour régler la hauteur et la variation du Tinnitus Breaker Pro ou opter pour un son naturel\*\*.

5. Menu navigation.

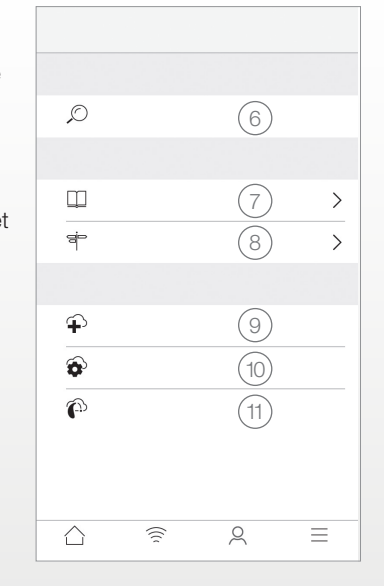

« Mon menu : 6. Retrouver votre aide auditive égarée. 7. En savoir plus sur  $\begin{array}{c|c}\n\hline\n\end{array}$   $\begin{array}{c}\n\hline\n\end{array}$   $\begin{array}{c}\n\hline\n\end{array}$   $\begin{array}{c}\n\hline\n\end{array}$   $\begin{array}{c}\n\hline\n\end{array}$   $\begin{array}{c}\n\hline\n\end{array}$   $\begin{array}{c}\n\hline\n\end{array}$   $\begin{array}{c}\n\hline\n\end{array}$   $\begin{array}{c}\n\hline\n\end{array}$   $\begin{array}{c}\n\hline\n\end{array}$   $\begin{array}{c}\n\hline\n\end{array}$ fonctions. 8. Conseils d'utilisation pour l'application et les aides auditives. 9. Demande d'aide à votre audioprothésiste pour le paramétrage et la programmation de votre aide auditive. 10. Suivi du traitement de vos demandes et installation des paramètres et mises à jour du programme transmis par votre audioprothésiste. Restaurer les paramètres précédents.

> 11. Installation du nouveau logiciel pour votre aide auditive.

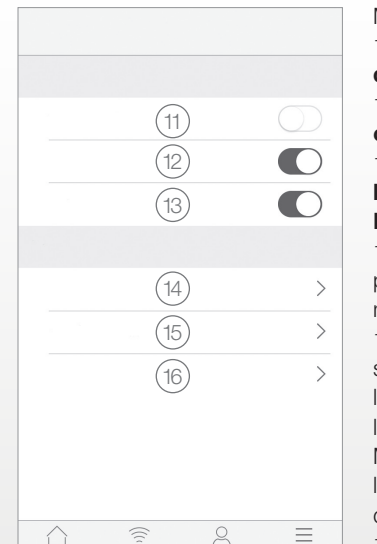

Menu avancé : 11. Entrer/sortir du mode démo. 12. Activer/désactiver les conseils. 13. Activer/désactiver l'activation automatique des Endroits favoris. 14. À propos de : en savoir plus sur l'application et la marque. 15. Mentions légales : en savoir plus sur le fabricant,

les conditions générales et la politique de confidentialité. Modifier, donner ou supprimer l'accord de traitement des données.

16. Assistance : aide et liens supplémentaires vers l'aide et les FAQ en ligne.

#### **Utilisation prévue des applications pour périphériques mobiles :**

Les applications pour périphériques mobiles sont conçues pour être utilisées avec les aides auditives sans fil. Les applications pour périphériques mobiles envoient et reçoivent des signaux des aides auditives sans fil par l'intermédiaire de périphériques mobiles pour lesquels les applications ont été développées.

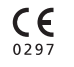

Beltone A/S Lautrupbjerg 7 DK-2750 Ballerup Danemark

# Application Beltone

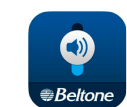

L'application Beltone HearPlus met à votre disposition des commandes et des fonctions plus avancées pour que vous puissiez personnaliser votre expérience auditive.

L'application Beltone HearPlus est la première application pour aide auditive avec une connexion directe entre vos aides auditives et le téléphone portable.

L'application Beltone HearPlus est disponible sur l'App Store et sur Google Play.

### Pour utiliser l'application, vous avez besoin des dispositifs suivants :

Aides auditives :

• Aides auditives Beltone avec Bluetooth 4.0\*: Beltone Legend, Beltone First, Beltone Boost et Beltone Boost Plus.

Périphériques mobiles :

- iPhone, iPad ou iPod touch. L'application Beltone HearPlus est également compatible avec l'Apple Watch.
- Périphériques Android pris en charge.

Pour obtenir de plus amples informations quant à la compatibilité de votre appareil ainsi qu'une liste mise à jour des périphériques mobiles compatibles, rendez-vous sur :

www.beltone-hearing.com/compatibility

\* Assurez-vous que les aides auditives ont été mises à jour avec la version la plus récente du firmware Votre audioprothésiste peut mettre à jour le firmware de l'aide auditive pour vous.

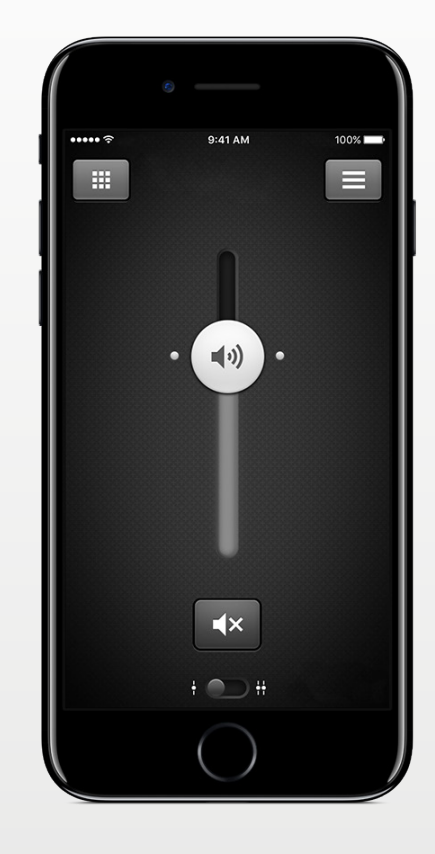

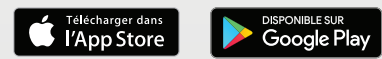

# Fonctionnalités de l'application Beltone HearPlus<sup>™</sup>

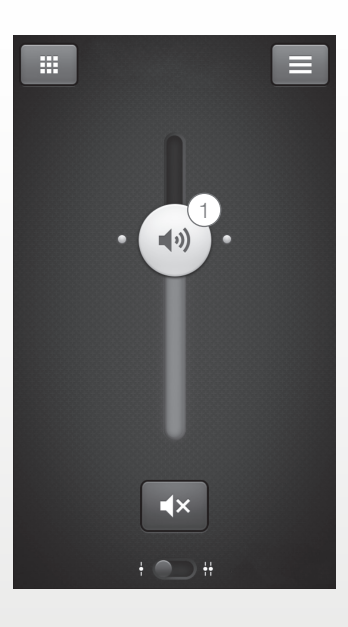

1. Ajuster et mettre le volume en mode silencieux pour les deux aides auditives ou pour chaque aide auditive individuellement

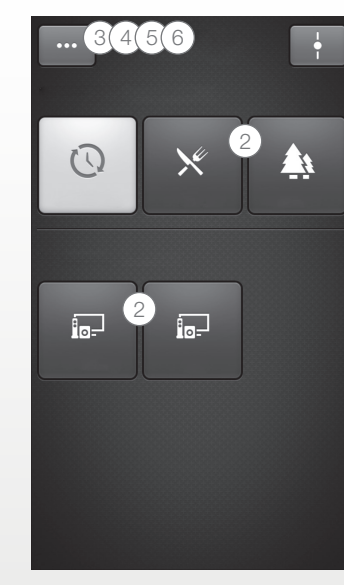

\*Disponible sur les modèles Beltone Legend 17 et Beltone Boost Plus 17. \*\*Disponible sur les modèles Legend et Boost si la fonction Tinnitus Breaker Pro a été activée par votre audioprothésiste.

2. Changer les programmes manuel et de l'émetteur.

3. Ajuster les aigus et les basses en fonction de vos préférences.

4. Créer des favoris pour enregistrer vos programmes et réglages préférés. Associer un favori avec un endroit spécifique.

5. Utiliser Sound Enhancer pour ajuster les fonctions avancées : confort dans le bruit, focalisation sur la parole et confort dans le vent\*.

6. Utiliser Tinnitus Manager pour régler la hauteur et la variation de son de la fonction Tinnitus Breaker  $Prn^{**}$ 

Utiliser Tinnitus manager pour choisir votre Nature Sound™ (son naturel) préféré\*\*.

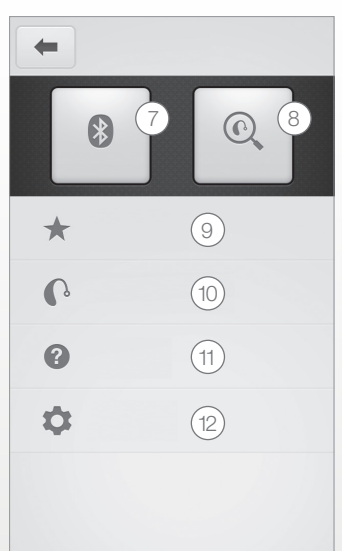

7. Connexion : afficher le niveau de la batterie et l'état de connexion.

8. Localisateur : aide à localiser les aides auditives perdues ou égarées.

9. **Favoris:** afficher un apercu ou modifier ou supprimer des favoris enregistrés.

10. Mon aide auditive : trouver des informations personnalisées sur votre aide auditive.

11. Tutoriel : le tutoriel de l'application vous guide dans les fonctions de l'application.

12. Réglages : modifier et personnaliser les noms du programme, supprimer tous les favoris, entrer et sortir du mode démo et consulter les informations sur l'application.

#### **Utilisation prévue des applications pour périphériques mobiles :**

Les applications pour périphériques mobiles sont conçues pour être utilisées avec les aides auditives sans fil. Les applications pour périphériques mobiles envoient et reçoivent des signaux des aides auditives sans fil par l'intermédiaire de périphériques mobiles pour lesquels les applications ont été développées.

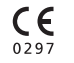

Beltone A/S Lautrupbjerg 7 DK-2750 Ballerup Danemark

# Beltone SmartRemote

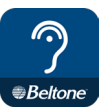

L'application distante Beltone SmartRemote vous permet de commander vos aides auditives.

Utilisé avec le Direct Phone Link 2 Beltone, Beltone SmartRemote vous permet d'utiliser votre périphérique mobile pour obtenir facilement une vue d'ensemble et commander à distance vos aides auditives sans fil Beltone et vos accessoires sans fil Beltone Direct Line.

L'application Beltone StartRemote est disponible sur l'App Store et dans Google Play.

### Pour utiliser l'application, vous avez besoin des dispositifs suivants :

Aides auditives :

• Aides auditives sans fil Beltone.

Accessoires sans fil :

• Beltone Direct Phone Link 2

Périphériques mobiles :

- iPhone, iPad ou iPod touch avec iOS 7 ou supérieur.
- Périphériques avec \* Android OS 2.3.5 ou supérieur.

Pour une meilleure performance, l'application Beltone SmartRemote ne doit pas être utilisée activement sur plus d'un périphérique mobile à la fois.

### Pour de plus amples informations, rendez-vous sur :

www.beltone-hearing.com/smartremoteapp

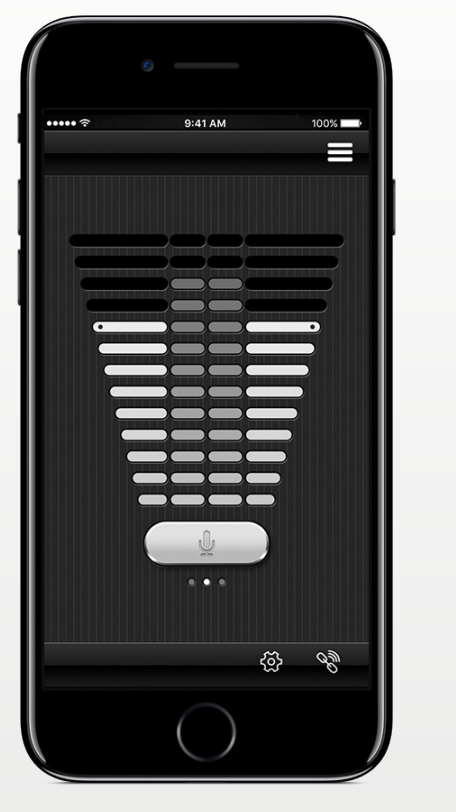

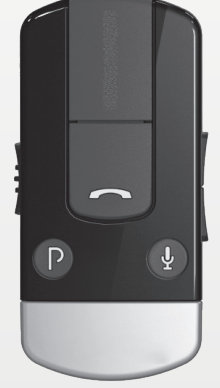

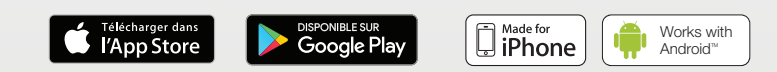

# Fonctionnalités de "application Beltone SmartRemote™

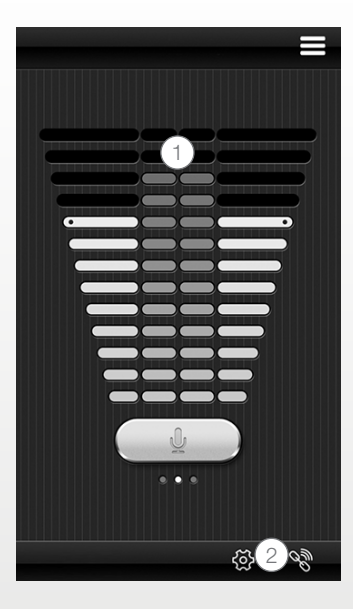

1.Ajuster ou mettre en mode silencieux le volume de vos aides auditives sans fil Ajuster ou mettre en mode silencieux le volume de vos accessoires sans fil.

2. Utiliser l'écran de lien dédié pour voir les connexions entre l'application et vos aides auditives.

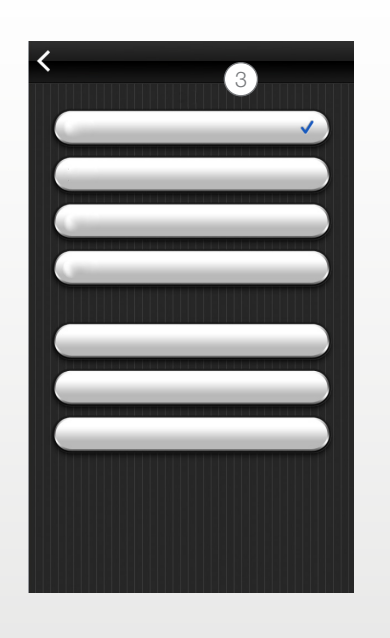

3.Changer les programmes manuel et de l'émetteur.

#### **Utilisation prévue des applications pour périphériques mobiles :**

Les applications pour périphériques mobiles sont conçues pour être utilisées avec les aides auditives sans fil. Les applications pour périphériques mobiles envoient et reçoivent des signaux des aides auditives sans fil par l'intermédiaire de périphériques mobiles pour lesquels les applications ont été développées.

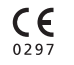

Beltone A/S Lautrupbjerg 7 DK-2750 Ballerup Danemark

# Application Beltone Tinnitus Calmer

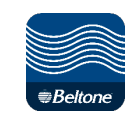

L'application Beltone Tinnitus Calmer permet une gestion équilibrée et flexible des acouphènes. Elle utilise une combinaison de sons et d'exercices relaxants qui sont censés distraire votre cerveau pour qu'il se concentre moins sur vos acouphènes. Au fil du temps, le cerveau apprend à moins se concentrer sur les acouphènes. De plus, l'application reprend également sept stratégies d'adaptation, fournissant des conseils pour mieux gérer et comprendre les acouphènes.

L'application est un outil pour toutes les personnes souffrant d'acouphènes. Elle doit être utilisée en combinaison avec un programme de gestion des acouphènes ou un réglage par un audioprothésiste.

L'application Beltone Tinnitus Calmer est disponible sur l'App Store et sur Google Play.

#### Pour utiliser l'application, vous avez besoin des dispositifs suivants :

Aides auditives :

• Aides auditives Beltone compatibles Bluetooth 4.0 pour une émission directe vers les aides auditives depuis un iPhone, iPad ou iPod touch ou des aides auditives sans fil Beltone en combinaison avec un accessoire Direct Phone Link 2 pour une transmission audio directe sur les périphériques Android.

Périphériques mobiles :

- iPhone, iPad ou iPod touch.
- Périphériques avec Android OS 4.1 ou supérieur.

#### Casque :

• Vous pouvez aussi utiliser l'application avec un casque standard branché dans le téléphone.

#### Pour de plus amples informations, rendez-vous sur :

www.beltone-hearing.com/tinnituscalmer

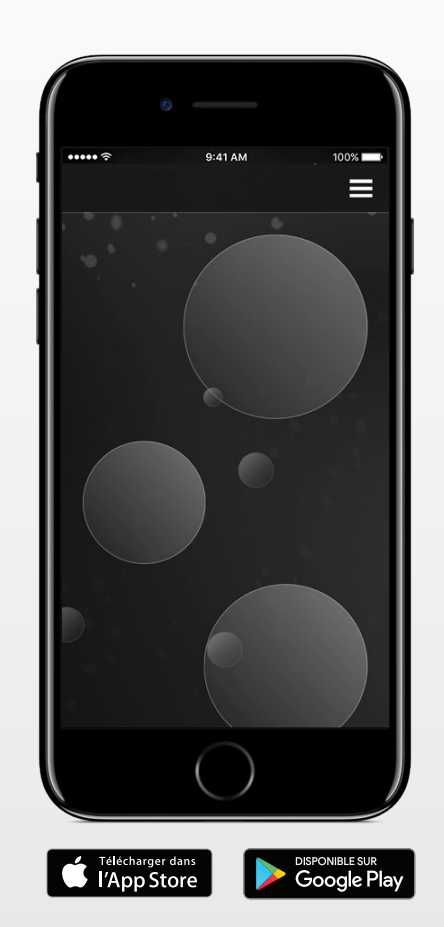

# Fonctionnalités de l'application Beltone Tinnitus Calmer<sup>™</sup>

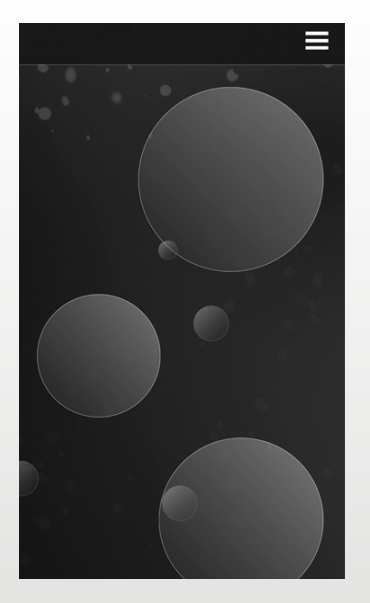

L'application vous permet de gérer votre bibliothèque personnelle de fichiers de thérapie sonore et vous permet de créer votre propre paysage sonore à partir de sons environnementaux et de courts morceaux de musique.

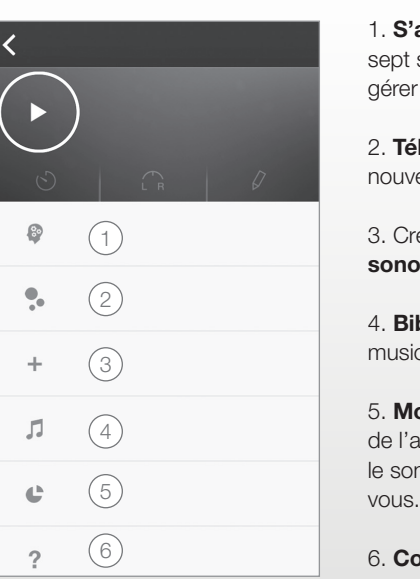

'adapter à ses acouphènes : stratégies d'adaptation pour gérer vos acouphènes.

iléchargements : télécharger de eaux sons.

réer un **nouveau pavsage** ore.

**ibliothèque sonore :** fichiers icaux.

**on utilisation :** suivre l'utilisation application, pour voir quel est n qui fonctionne le mieux pour

onseils utiles.

#### **Préconisations d'utilisation de l'application :**

L'application est concue pour fournir une thérapie sonore et des exercices de relaxation qui visent à distraire un patient atteint d'acouphènes et éviter qu'il ne se concentre sur les acouphènes. Elle peut être utilisée da cadre d'un plan de gestion des acouphènes. Elle n'est pas conçue pour l'utilisation dans le traitement audiologique/ontologique des acouphènes symptomatiques ou pour masquer des bruits internes.

#### **Mise en garde relative aux acouphènes**  $\triangle$

Pour empêcher une possible perte auditive, ne pas écouter à des volumes élevés pendant de longues périodes.

### $C \in$

Beltone A/S Lautrupbjerg 7 DK-2750 Ballerup Danemark

## Mises en garde et précautions

### $\angle$ ! Utilisation avec les applications pour périphériques mobiles :

Les notifications des mises à jour de l'application ne doivent pas être désactivées et il est recommandé à l'utilisateur d'installer les mises à jour afin d'assurer un fonctionnement optimal de l'application.

L'application ne doit être utilisée qu'avec les dispositifs Beltone pour lesquels elle est conçue et Beltone décline toute responsabilité si l'application est utilisée avec tout autre dispositif.

## $\bigtriangleup$ Mises et garde et avertissements :

Si vous utilisez l'application Beltone avec l'aide auditive, assurez-vous de lire le mode d'emploi de l'aide auditive. Le mode d'emploi de l'aide auditive a été inclus dans le package de l'aide auditive. Si vous avez besoin d'un nouvel exemplaire, veuillez consulter le support clients Beltone.

Prêtez particulièrement attention aux informations précédées des symboles suivants

**DANGER** indique une situation qui pourrait entraîner des blessures sérieuses. ATTENTION indique une situation qui peut entraîner des blessures mineures ou modérées.

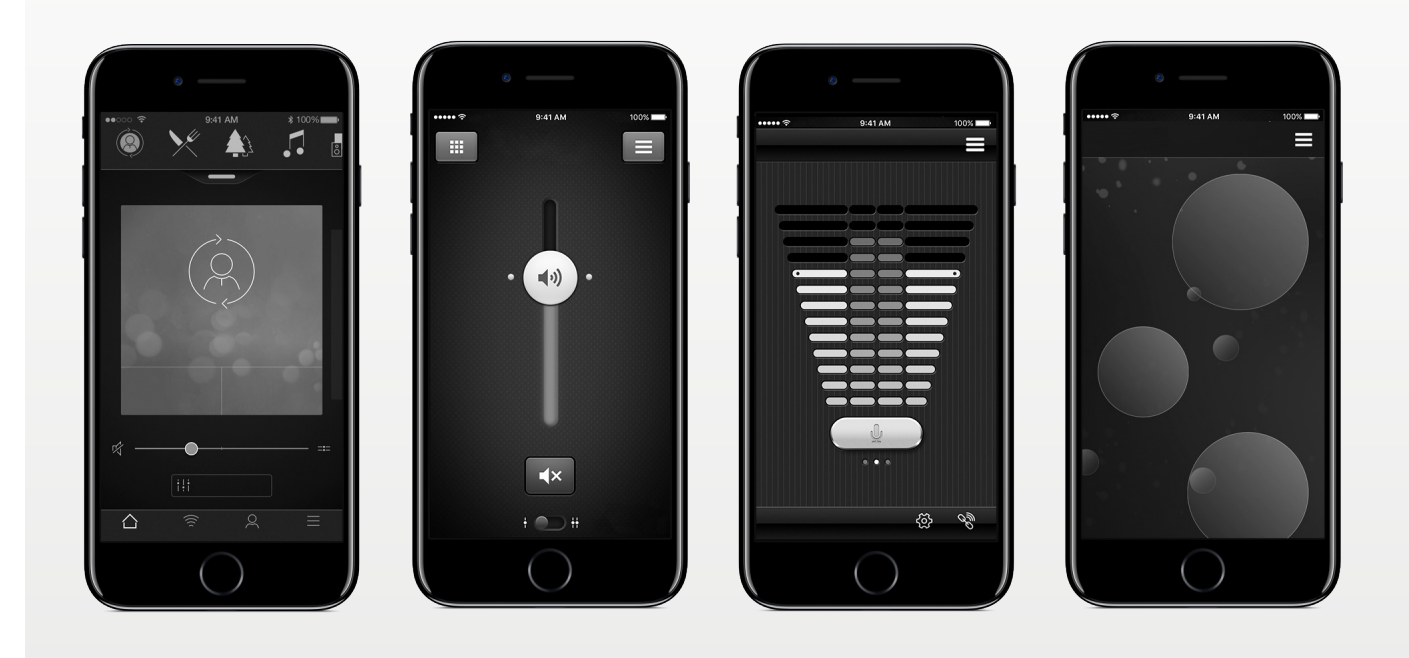

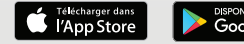

## Beltone. Aider le monde à mieux entendre

Beltone a pour objectif d'aider les malentendants à retrouver leur audition et à profiter de la vie. Depuis 1940, nous fournissons les connaissances techniques, les outils et la formation nécessaires aux professionnels de l'audition. Beltone rend un soin auditif de qualité accessible à plus de personnes. Pour cela, nous développons des solutions auditives de haute technologie qui répondent aux besoins de chaque malentendant. Nous pensons que personne ne doit se voir refuser la possibilité d'une vie meilleure avec une meilleure audition.

© 2017 GN Hearing Care Corporation. Tous droits réservés. Beltone est une marque déposée de GN Hearing Care Corporation. Apple, le logo Apple, iPhone, iPad, iPod touch et Apple Watch sont des marques d'Apple Inc., déposées aux États-Unis et dans d'autres pays. App Store est une marque de service d'Apple Inc., enregistrée aux États-Unis et dans d'autres pays. Android, Google Play et le logo Google Play sont des marques déposées de Google Inc. Le robot Android est reproduit ou modifié à partir de travaux créés et partagés par Google et utilisé conformément aux conditions décrites dans la licence de paternité Creative Commons 3.0. La marque et le logo Bluetooth sont des marques déposées possédées par Bluetooth SIG, Inc.

#### SIÈGE MONDIAL

Beltone A/S Lautrupbjerg 7 DK-2750 Ballerup, Denmark Tél.: +45 45 75 11 11 beltone-hearing.com CVR no. 55082715

#### FRANCE

GN Hearing France SAS Zone Silic – Bâtiment Liège 1 place des États-Unis 94150 Rungis info@gnhearing.fr Tél.: +33 01 75 37 70 00 beltone.fr

#### CONTACT BELGIQUE:

GN Hearing Benelux BV Boîte Postale 85 NL-6930 AB Westervoort info@gnresound.be Tél: + 32 (0)2 513 55 91

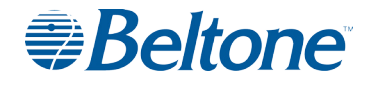